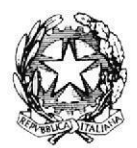

## **TRIBUNALE DI MESSINA**

**II SEZIONE** 

Si rappresenta che i procedimenti fissati nella data del 10 ottobre 2022, verranno trattati con il seguente ordine.

### Ore 9.30/10.30

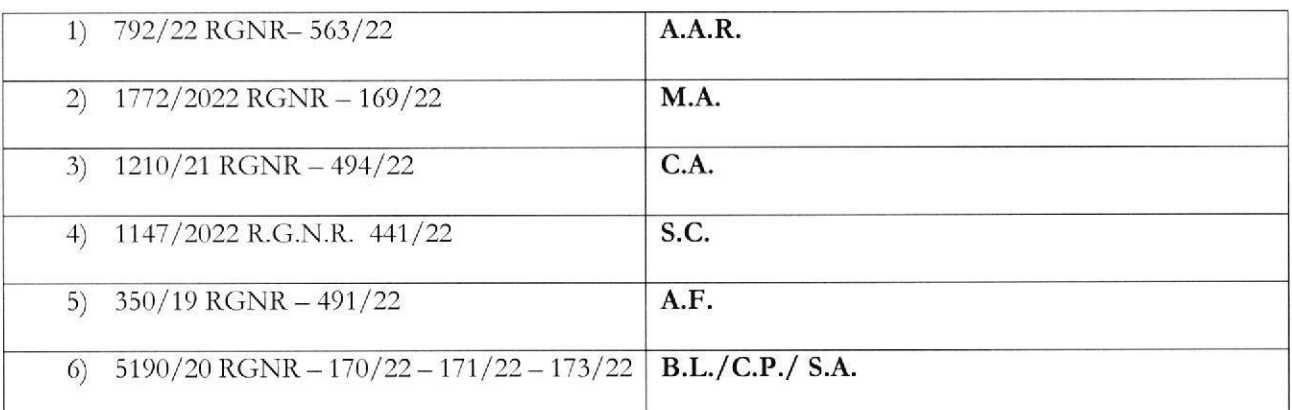

## Fascia oraria 10.30-12.30

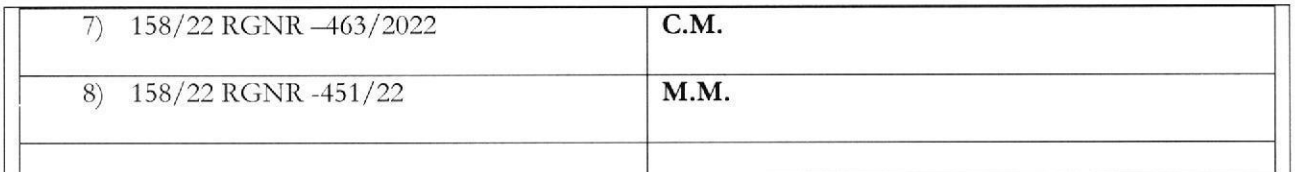

SI RIBADISCE LA NECESSITA' CHE I DIFENSORI ARTICOLINO LE LORO DOGLIANZE ANCHE A MEZZO DI MEMORIE SCRITTE PER CONSENTIRE UNA PIU' AGEVOLE E RAPIDA TRATTAZIONE DEI DIVERSI PROCEDIMENTI E PER RISPETTARE, COSI', LE INDICAZIONI ORARIE CHE, ANCHE AVUTO RIGUARDO AL NUMERO DI PROCEDIMENTI CHE DEVONO ESSERE TRATTATI, DEVONO RITENERSI AVENTI CARATTERE TENDENZIALE.

Si indicano di seguito gli appelli per i quali non è stata richiesta la trattazione orale che saranno esaminati in forma camerale senza la presenza delle parti:

- 1) Nr. 1660RGNR 472/22 U.L.
- 2) NR. 895/19 RGNR 486/22 K.M.

SI COMUNICHI PER OPPORTUNA CONOSCENZA ALL'ORDINE DEGLI AVVOCATI DI MESSINA, ALLE CAMERE PENALI ED AL P.M. IN SEDE.

Messina, 6 Ottobre 2022

Il Presidente del Collegio<br>(dott.son Maria Vermiglio)<br>Marie (firante)

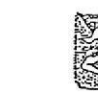

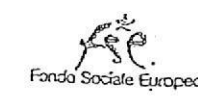

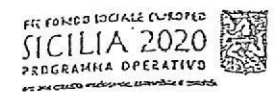

# ENNENEAZONEDI ECRAWINUDIENZA

**A DECEMBER 1998 EXPLORED AND STATE OF A SERVICIPITY OF A SERVICE CONTROL** 

## Udienza Pres. Micali <sup>રીં</sup>જી કરવા ફરી જી

· Tribunale del Riesame

nale Telegrani del giudice rivi questo nome nel campo "cerca".

TRIB.ME.RIESAME.Micali

## R Code Canale

hai già scaricato l'app Telegram, puoi cedere direttamente al Canale inquadrando QR Code qui sotto

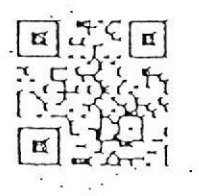

nisciti al Canale

er ricevere i messaggi ricordati di cliccare su Jnișciti" al Canale

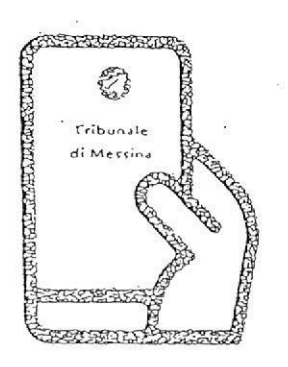

Tribunale di Messina Via T. Cannizzaro - 98123 Messina https://www.tribunale.messina.iV

## Istruzioni per partecipare alla sperimentazione:

- 1. Scarica l'app Telegram
- 2. "Unisciti" al Canale del giudice
- 3. Visualizza il ruolo d'udienza presente nel Canale e individua il numero progressivo corrispondente al tuo procedimento
- 4. Il giorno dell'udienza, monitora i messaggi nel· Canale
- 5. Avvicinati all'aula d'udienza in prossimità del tuo numero, evitando assembramenti
- 6. Entra in aula quando viene chiamato il tuo numero
- 7. Silenzia il Canale se non è più di tuo interesse e riattivalo in caso di nuova udienza con il giudice

## Scarica TELEGRAM dall'Apple Store o da Google Play, oppure inquadra. il QR Code qui sotto:

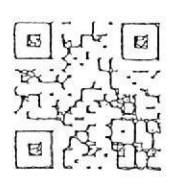

Per ulteriori informazioni visita il sito https://www.telegram.org/